# e나라도움을 통한 사업 신청 방법

### 경로 : 대민홈페이지》 공모사업 찾기》 공모사업 찾기

㉮ 로그인하기 전 e나라도움 접속하기 위해 신청할 공모사업을 찾고 해당 공모사업을 클릭한다.

- 접수기간 안에 공모사업신청서를 제출해야하므로 확인한다.

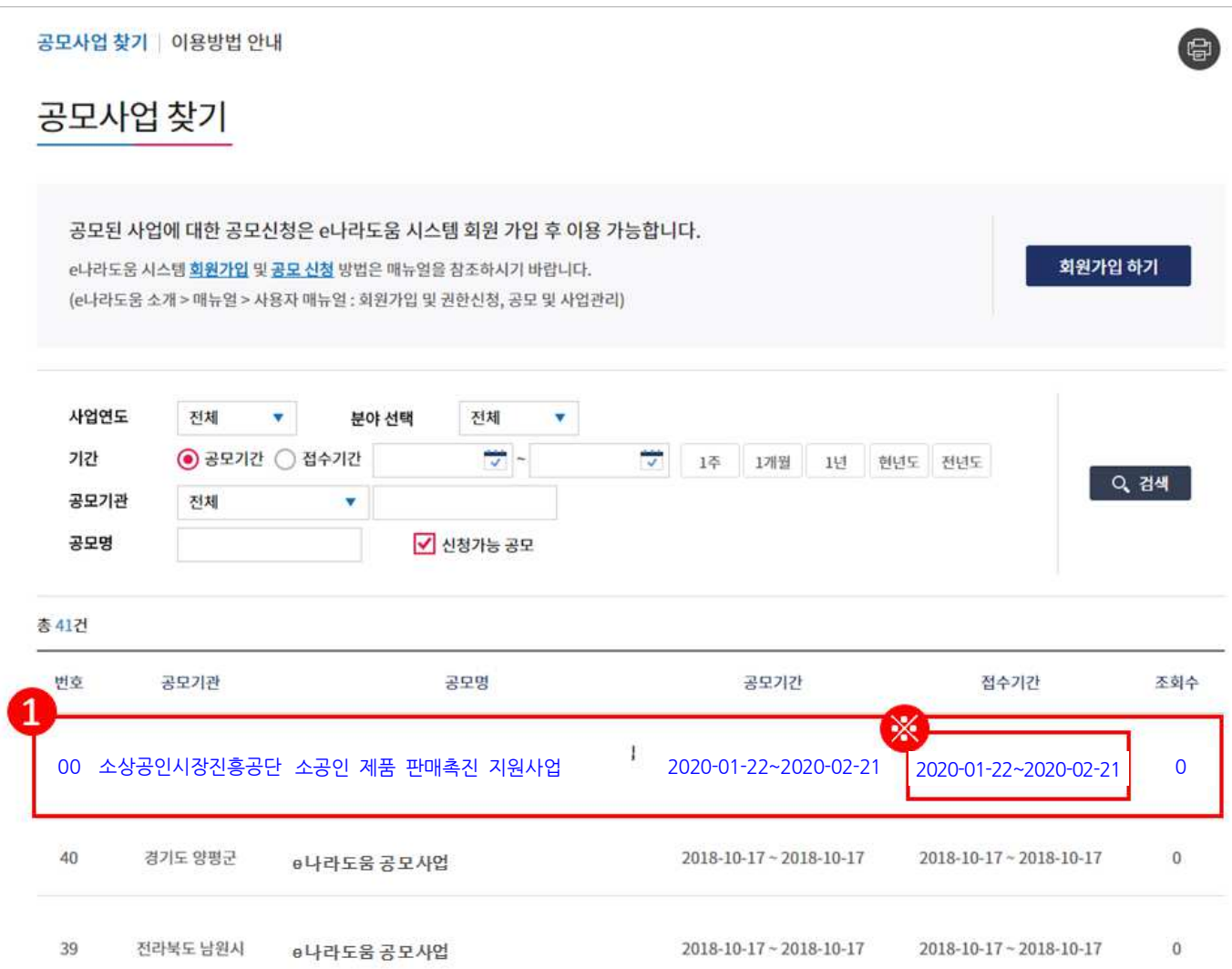

**4** 공모사업 내용을 확인하고 신청서를 작성하기 위해 [로그인하기] 버튼을 클릭한다.

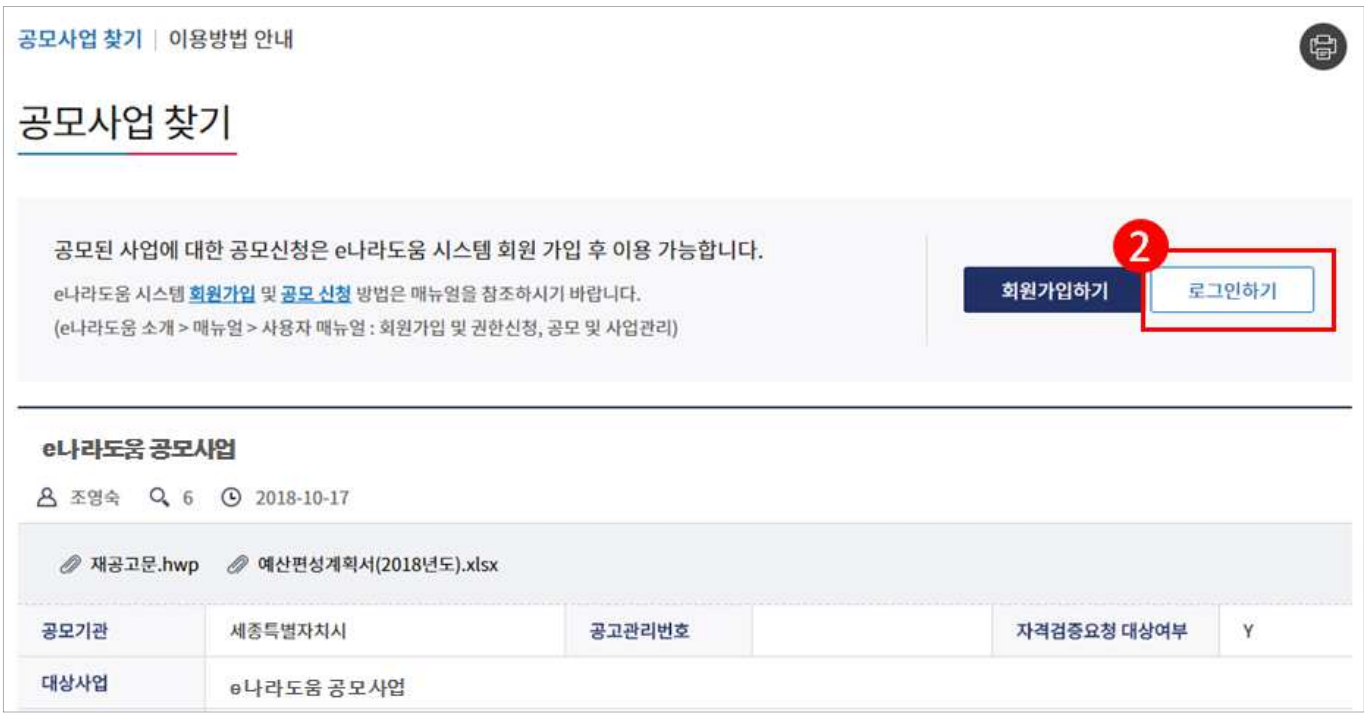

**ⓒ e나라도움 로그인 화면에서 사용자의 아이디, 패스워드를 입력하고 [로그인] 버튼을 클릭한다.** - 반드시 사업자 권한을 가지고 있어야 하며, 개인으로 신청접수 시 탈락 처리

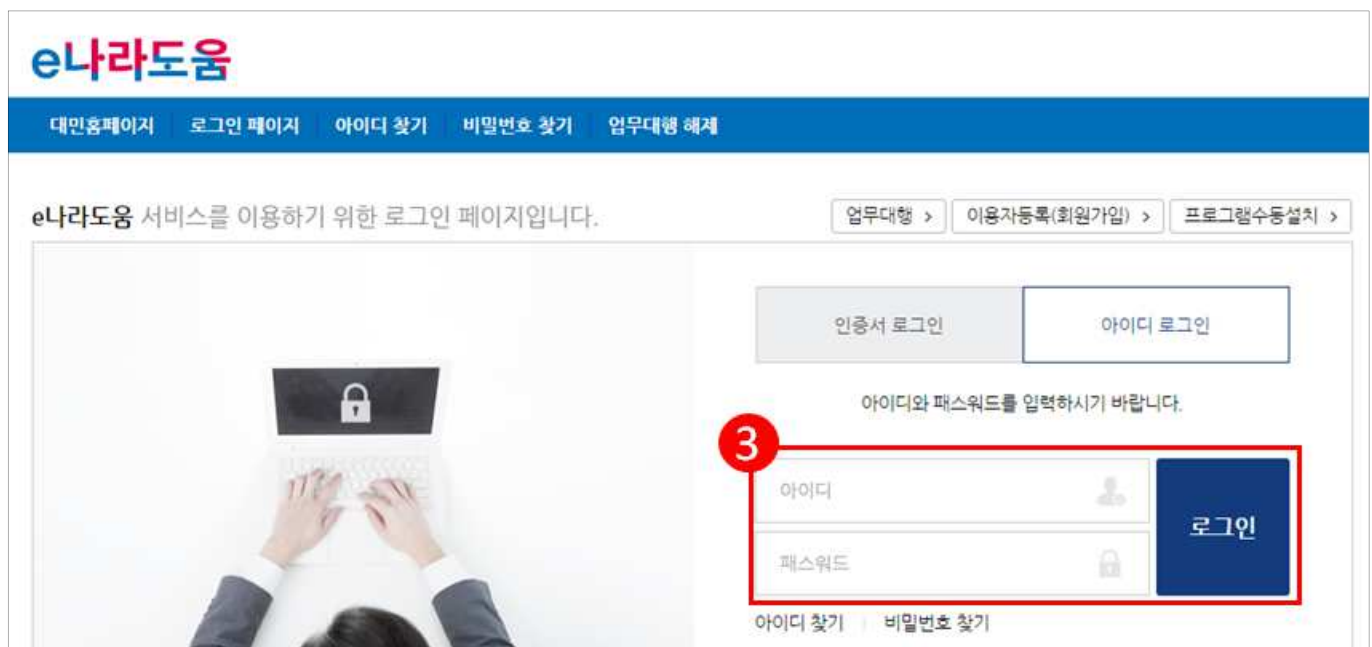

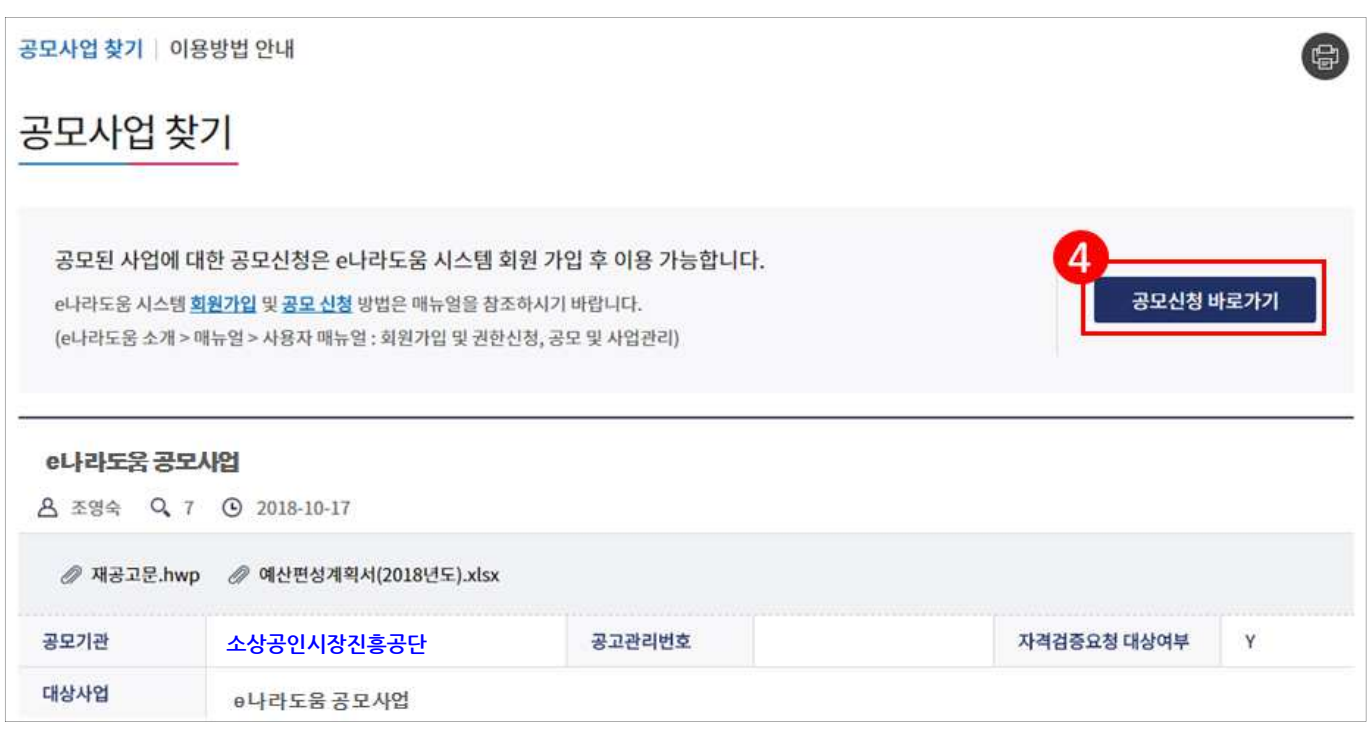

<sup>46</sup> 바로 e나라도움 사업신청서 화면으로 이동하여 신청서를 작성한다. 사업신청서 작성 방법은 아 래 내용을 참고한다.

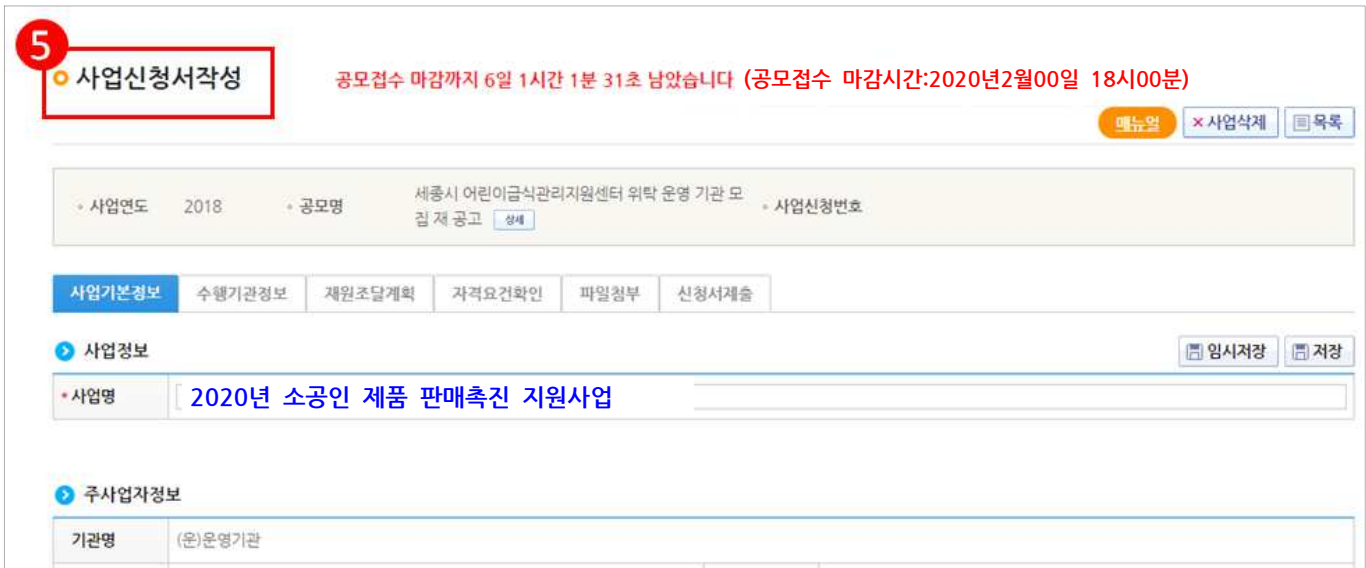

## **@ 로그인 후 [공모신청 바로가기] 버튼을 클릭한다.**

# e나라도움 신청서 작성 방법

## 1) 공모사업신청(보조사업자)

#### 경로 : 사업수행관리》신청관리》사업신청관리》공모현황

**ⓒ 보조사업자는 e나라도움에 등록된 공모사업을 조회한 후, • 공모목록 항목의 공모사업을** 선택하고 [신청서작성] 버튼을 클릭하여 [사업신청서 작성] 화면으로 이동한다.

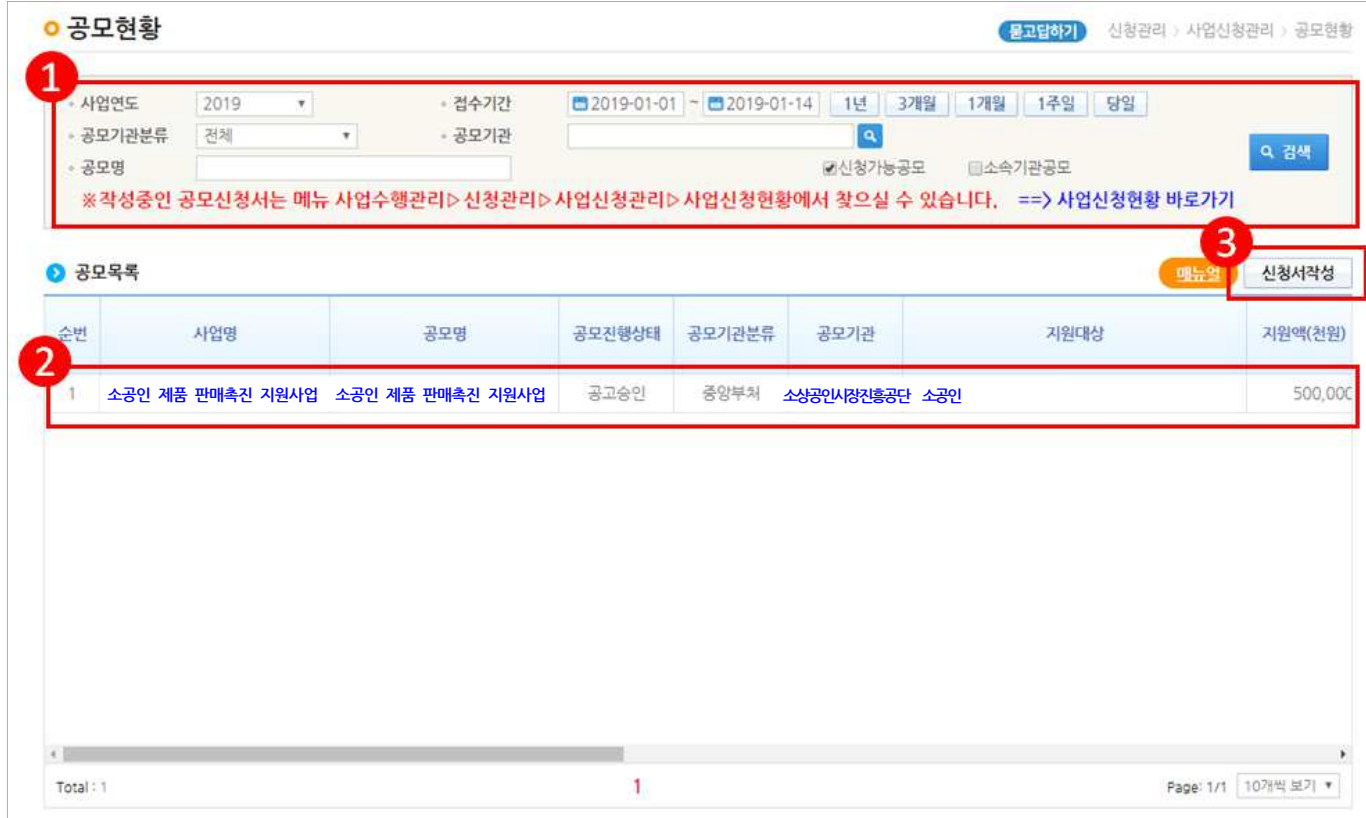

### [STEP 1. 신청기관 등록]

- **① '사업명'에** *'2020년 소공인 제품 판매촉진 지원사업***'을 입**력한다.
- ㉰ ●신청기관정보내역 항목에'사업수행주체'를 [개인] 또는 [영리법인]으로 선택한다. '대표담당자'의 [돋보기] 버튼을 클릭하여 [담당자등록] 창을 띄운다.

<sup>1</sup> ( ) ( ) 공록 ( ) ) 이 작성 후, 사업자등록번호 (법인등록번호 ), 대표자명, 대표자주민 번호, 이메일 등 기본적인 정보를 입력한다.

㉱ [저장] 버튼을 클릭한 후 [다음] 버튼 또는 [STEP2 사업내용 등록]을 클릭한다.

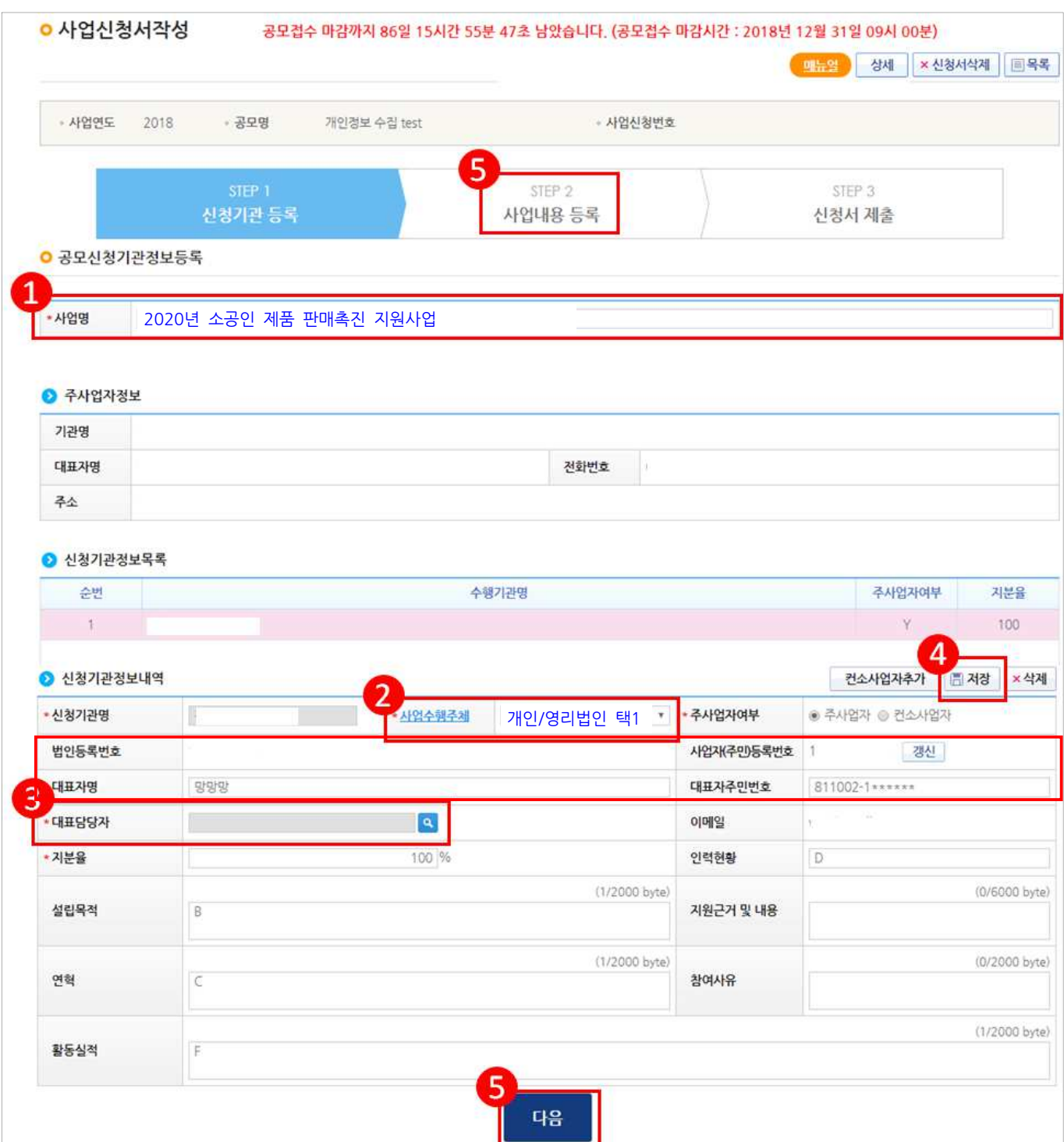

# $[$  담당자등록 $($  팝업창 )  $]$

㉲ 담당자등록은 사업을 수행하는 보조사업담당자를 모두 등록한다. [대표담당자]는 보조사 업담당자 중 대표1명을 지정한 후 [저장] 버튼을 클릭한다.

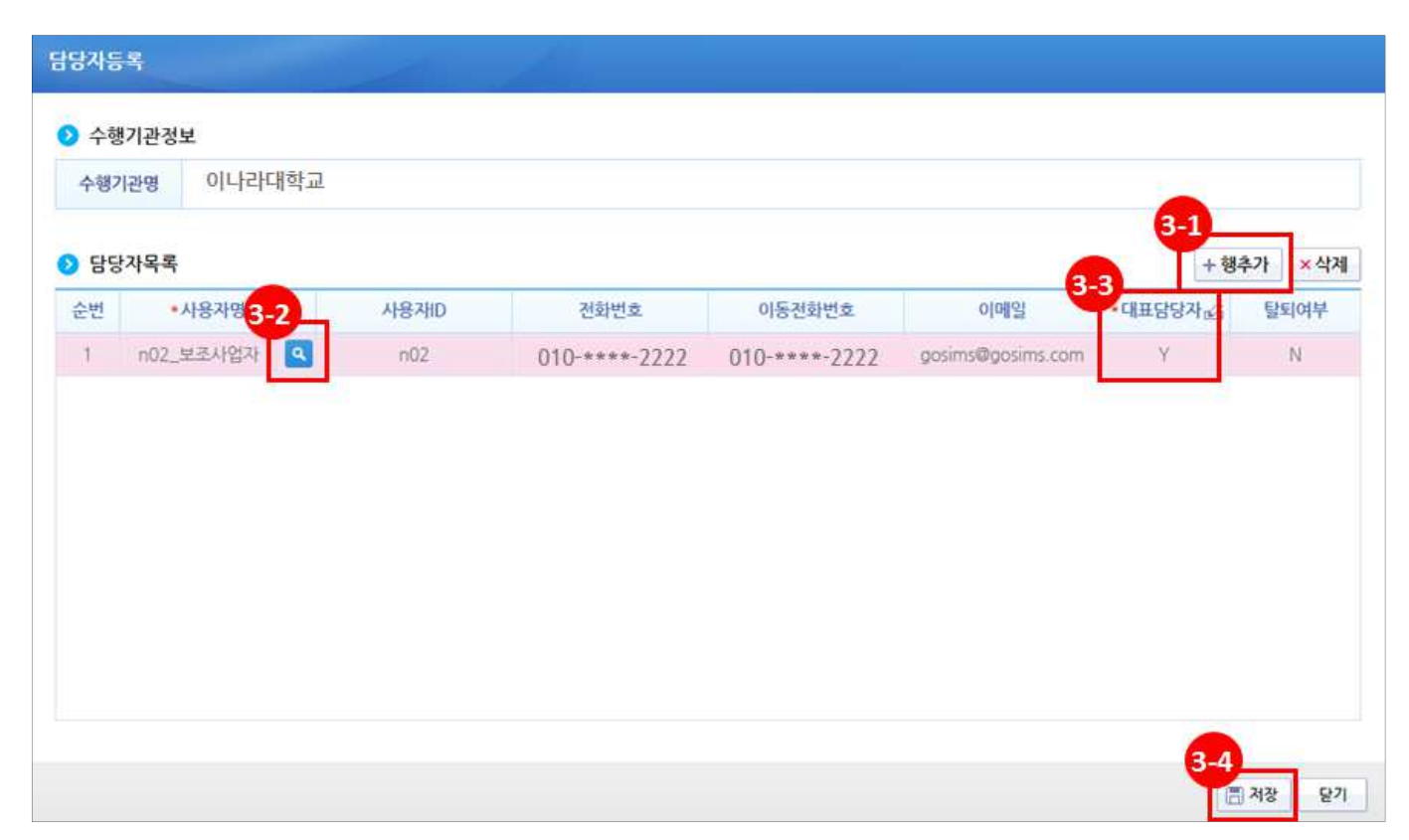

## [STEP 2. 사업내용 등록 – 1]

**む ◆사업기본정보** 항목에서 각 항목별로 내용을 입력하고, 보조사업유형을 '예치형'으로 선택한다. 각 항목별 입력 후 (필수항목만 기입하되, 추후 일괄 수정하므로 임의작성 요망)  $[X]$  버튼을 클릭한다.

#### - 예치형 : 보조금을 예탁계좌로 교부받아 e나라도움을 통해 집행등록 및 이체까지 진행한다.

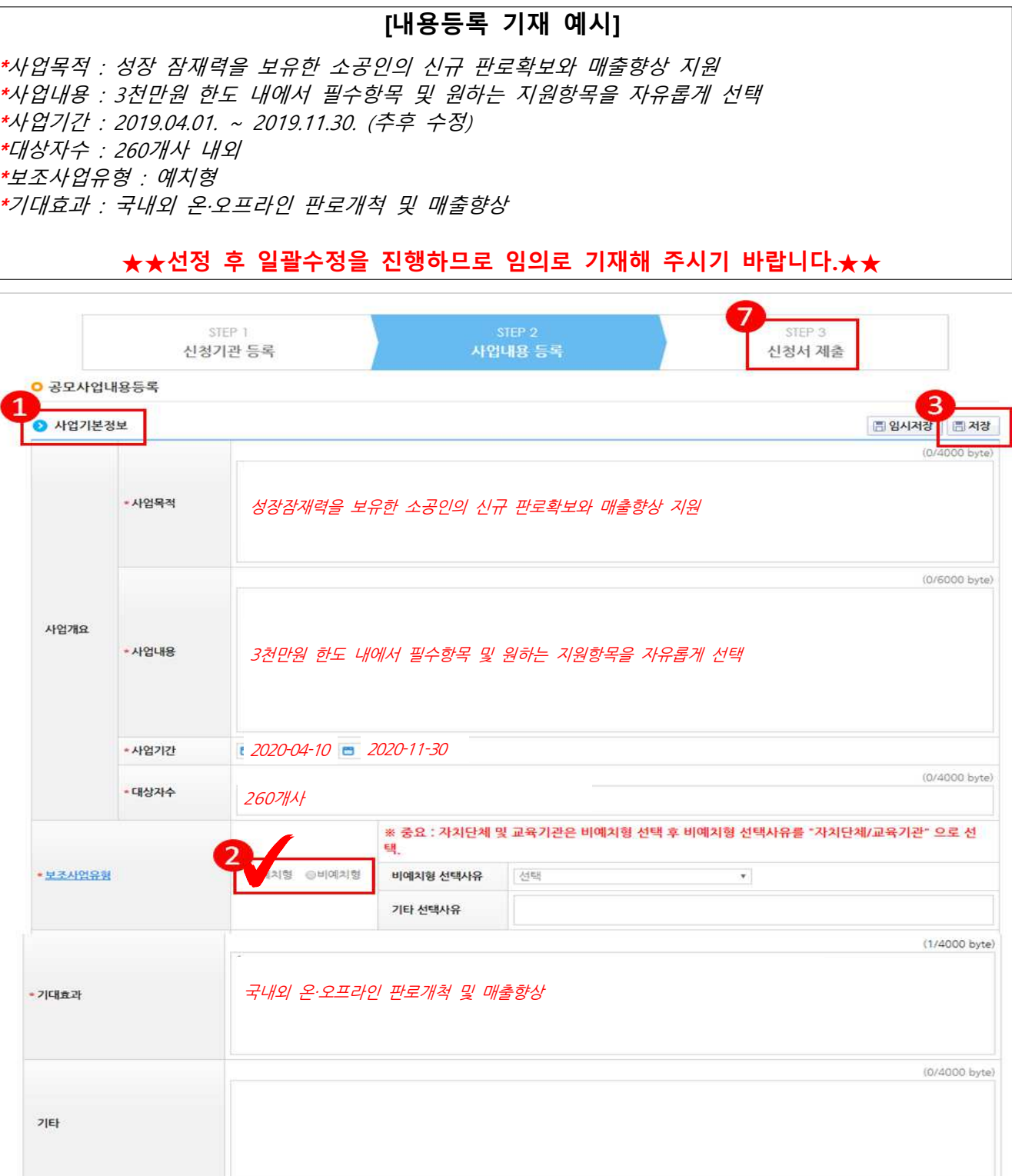

#### [STEP 2. 사업내용 등록 – 2]

<u>④ 보조사업자는 [행추가]</u> 버튼을 이용해서 재원별로 계획금액을 추가하고(국고보조금 80%, 자기부담금20%로 기재), ★구비한 모든 서류를 [파일첨부] 항목에 추가한다. 재원조달계획

예시1) 국고보조금 30,000,000원 / 자부담금 7,500,000원

예시2) 국고보조금 10,000,000원 / 자부담금 2,500,000원

[저장] 버튼을 클릭 후, 저장이 되면 [다음] 버튼을 클릭하여 [STEP 3 신청서 제출] 탭 으로 이동한다.

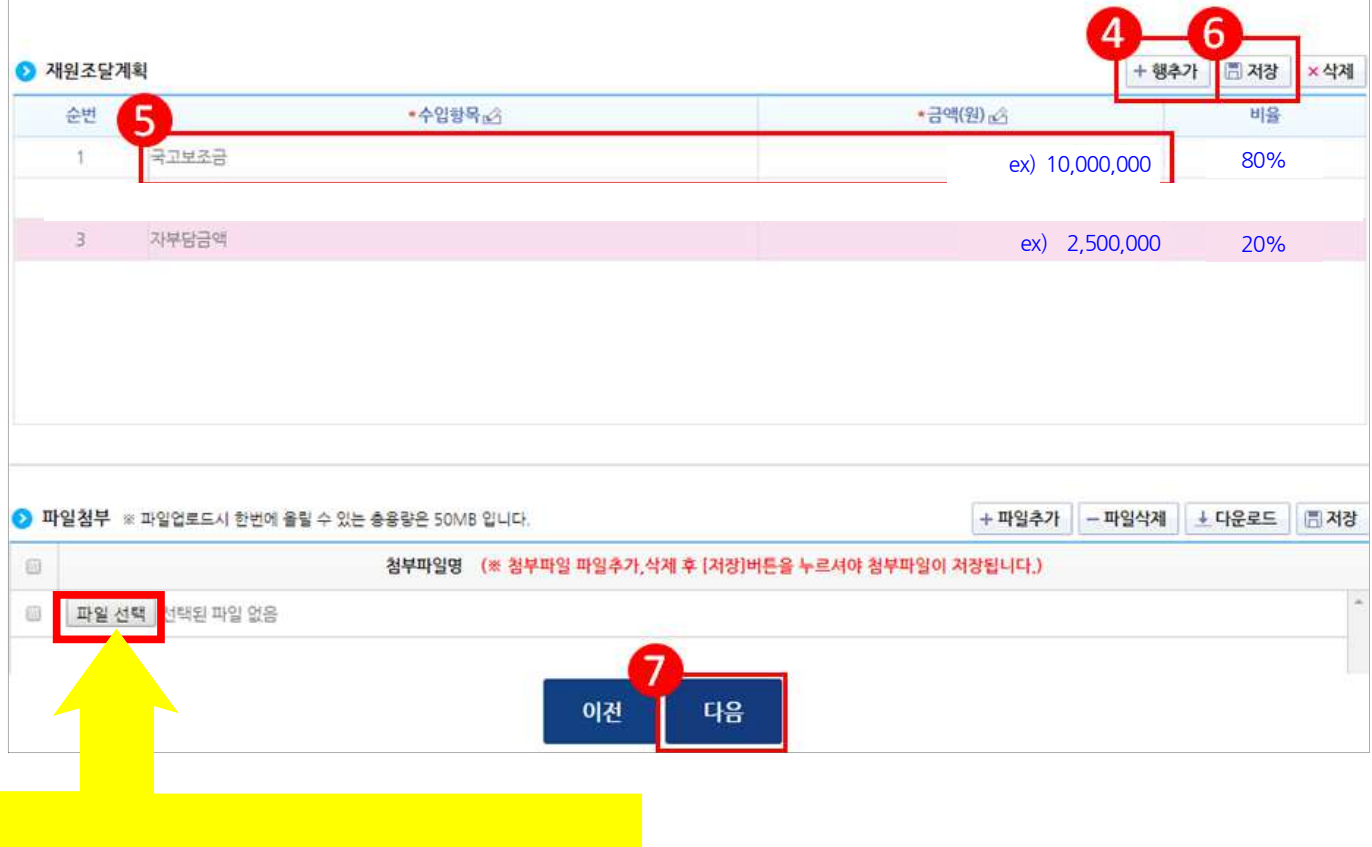

모든 서류 첨부 (기간이후 수정불가) (신청서류, 필수서류, 가점서류 등 모든자료 첨부 必)

## [STEP 3. 신청서 제출]

- $\odot$   $\odot$  자격요건 항목의 확인여부를 'Y'로 변경하고  $[*7*]\,$  버튼을 클릭한다.
- ㉶ [정보활용동의하기] 버튼을 클릭하여 '개인정보 처리방침 동의사항'을 전체 동의한다.
- ㉷ ●자격요건 항목과 ●개인정보활용동의 항목이 완료되면 [신청서제출] 버튼을 클릭하여

최종 공모사업신청서 제출을 완료한다.

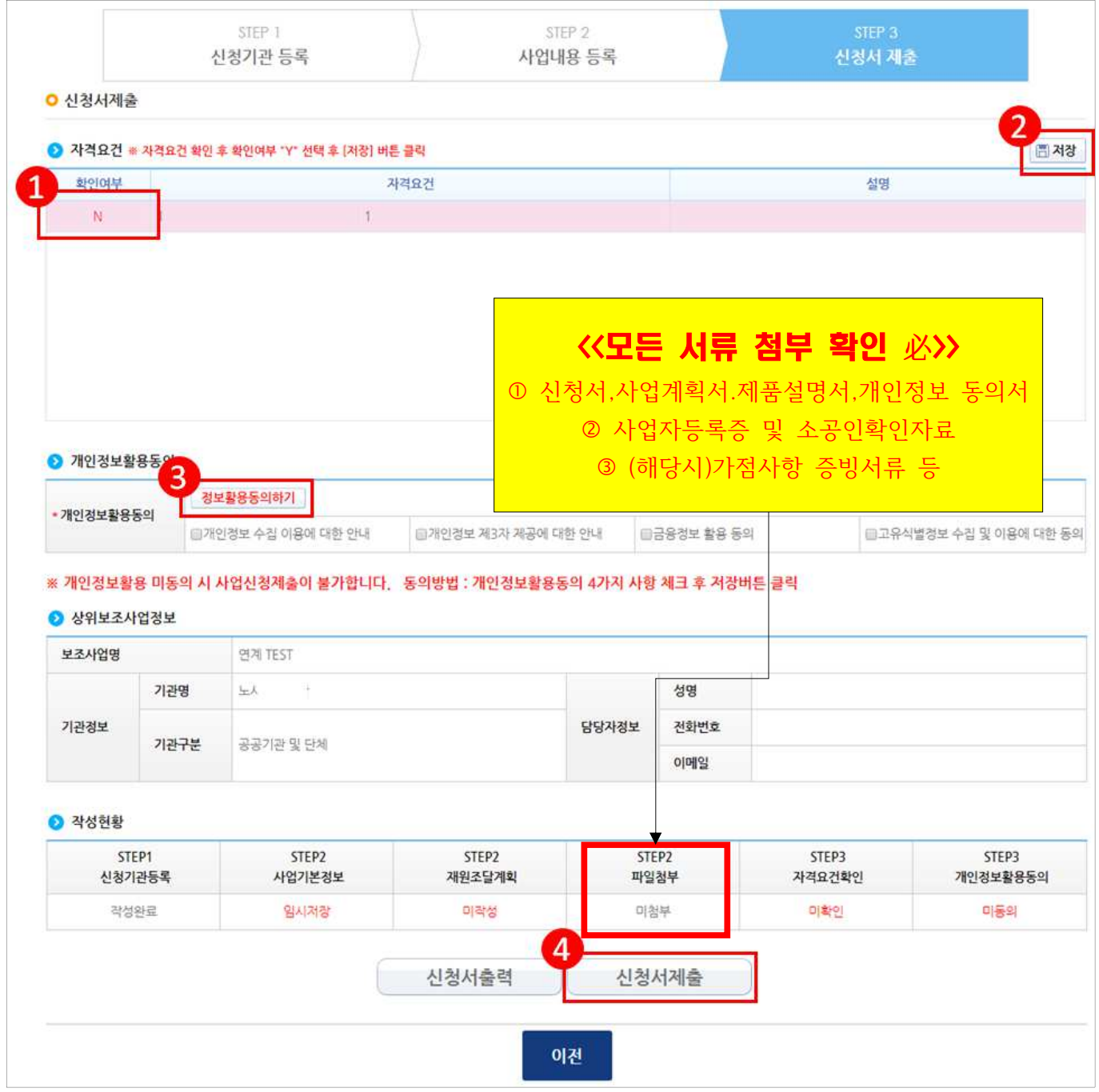

# 사업 신청 진행상태 확인방법

#### 경로 : 사업수행관리》신청관리》사업신청관리》사업신청현황

㉮ 보조사업자는 제출한 공모신청건에 대해 진행상태를 확인할 수 있다.

### - 진행상태가 제출상태인 경우에는 제출한 신청건을 [회수] 버튼을 클릭하여 회수한 후 수정 이 가능하다.

#### [진행상태]

작성 : 공모사업 신청서를 작성중인 상태

제출 : 보조사업자가 공모신청서를 제출한 상태

: 접수 상위보조사업자가 공모접수를 마감한 상태

선정 : 상위보조사업자가 공모사업에 보조사업자를 선정한 상태

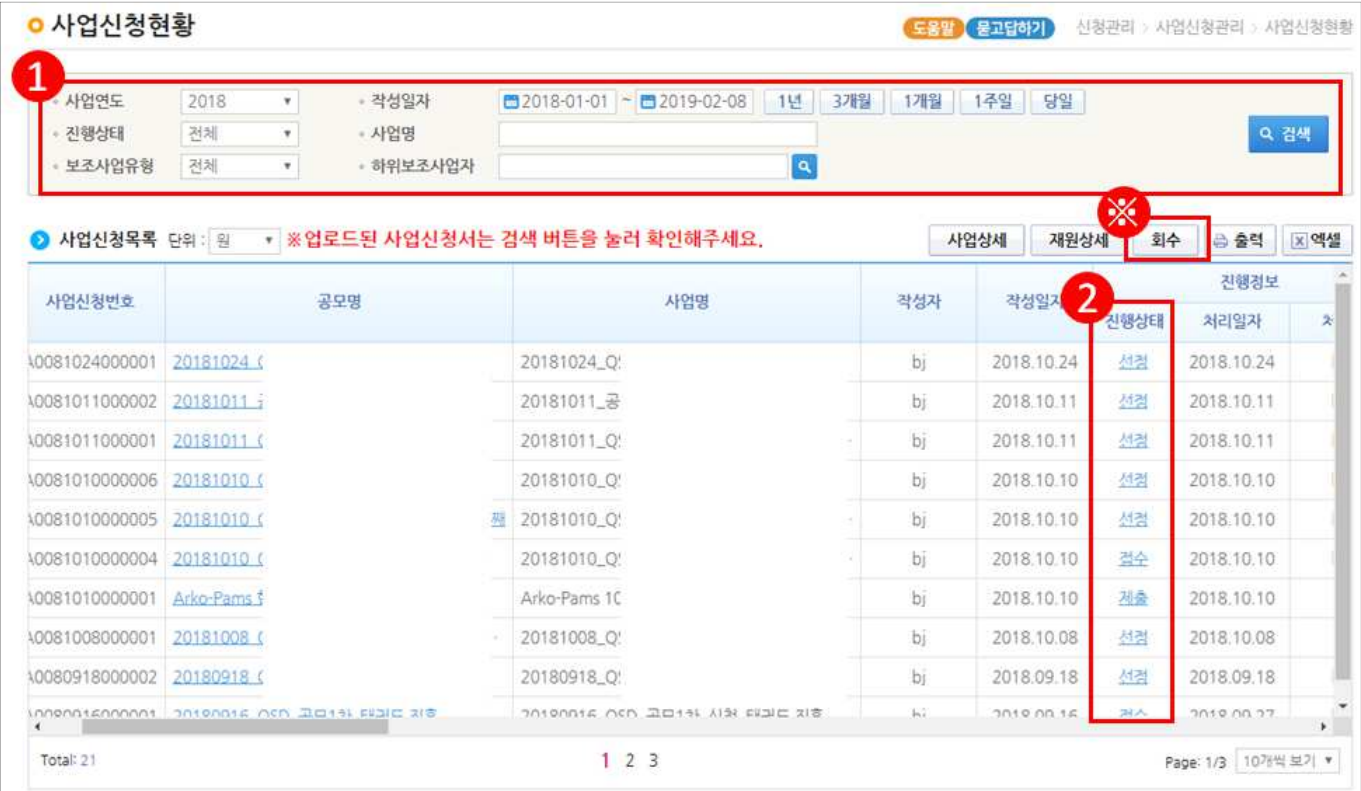